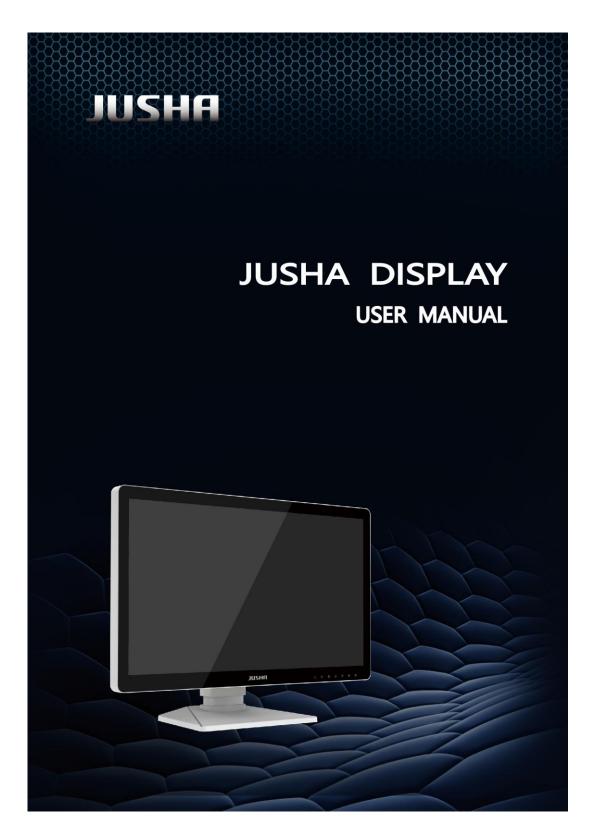

Model

E270AG

Nanjing JUSHA Display Technology Co., Ltd.

8A, Block 1, Nanjing International Service Outsourcing Mansion, No. 301 Hanzhongmen Street, Nanjing City, Jiangsu Province, 210036 Ch ina

Tele: 025-83305050

Fax: 025-58783273

Visit us at the website: www.jusha.com.cn

# **CONTENTS**

| 1. | Man  | ual ins  | structions                   | 2  |
|----|------|----------|------------------------------|----|
|    | 1.1  | Abo      | out this manual              | 2  |
|    | 1.2  | Expl     | anation of symbols           | 2  |
|    | 1.3  | Safe     | ety information              | 4  |
| 2. | Over | rview.   |                              | 8  |
|    | 2.1  | Pac      | king list                    | 8  |
|    | 2.2  | Fron     | t view and keypad            | 9  |
|    | 2.3  | The      | backside view of the monitor | 10 |
| 3. | Mon  | itor ins | stallation                   | 12 |
|    | 3.1  | Insta    | allation instruction         | 12 |
| 4. | Mon  | itor se  | ttings                       | 15 |
|    | 4.1  | Turn     | on the monitor               | 15 |
|    | 4.2  |          | nitor sleep                  |    |
|    | 4.3  |          | off the monitor              |    |
|    | 4.4  | Men      | nu Instruction               | 16 |
|    | 4.5  | Ope      | erate OSD menu               | 16 |
|    | 4    | 4.5.1    | Choose signal source         |    |
|    | 4    | 4.5.2    | Control description          |    |
|    |      | 4.5.3    | Functional specification     |    |
| 5. | Impo |          | information                  |    |
|    | 5.1  |          | nnical specifications        |    |
|    | 5.2  |          | ty standards                 |    |
|    | 5.3  |          | tromagnetic compatibility    |    |
| 6. | Decl | aratio   | ns                           | 27 |
|    | 6.1  | _        | al notice                    |    |
|    | 6.2  |          | r-sale service declaration   |    |
|    | 6.3  | Prop     | orietary rights              | 30 |
| 7  | Con  | tact in  | formation                    | 31 |

# Manual instructions

#### 1.1 About this manual

The manual aims to guide users to install, configure and operate this professional medical monitor properly.

- When transfer the monitor to a third-party, please deliver this manual along with the monitor
- If the specification changed in the future, we will not inform again.
- Our goal is to provide you with the most accurate and usable documentation possible; if you discover errors, please let us know.
- For any further questions about this manual, you are welcome to contact Nanjing JUSHA Display Technology Co., Ltd.

### 1.2 Explanation of symbols

This manual and product use the symbols below.

|            | Gives extra information about the described subject.                |
|------------|---------------------------------------------------------------------|
|            | Indicates general cautionary, warning, or danger level information. |
| 4          | Indicates a general prohibition.                                    |
| $\bigcirc$ | Indicates a general prohibition.                                    |

|               | Indicates that a ground that must be connected by the user for a device equipped with a ground terminal. |
|---------------|----------------------------------------------------------------------------------------------------|
| <b>((()</b>   | Indicates the product meets the requirements of CCC.                                                     |
| Æ             | Indicates the product meets the requirements of FCC Part 15.                                             |
| CE            | Indicates the product meets the requirements of CE Certification.                                        |
| SGS us 710169 | Indicates the product has been certificated by SGS and qualified for North American market.              |
| EC REP        | Gives information of the Authorized European representatives                                             |
| <b>©</b>      | Compliance ROHS instruction                                                                              |
|               | Waste Electrical and Electronic Equipment                                                                |
|               | Directive (WEEE) 2002/96/EC Waste disposal should comply with local regulations.                         |
| [i            | Recommend to refer the User Manual                                                                       |
| ***           | Manufacturer information                                                                                 |
| JUSHA         | JUSHA trademark                                                                                          |

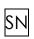

Product serial number

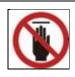

Don't touch

\* This monitor complies with these standards only when a medical grade power supply is used. Power supply is specified as a part of me equipment.

### 1.3 Safety information

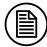

Read all the important safety information before installing and operating your monitor.

#### About the environment

- The equipment should be installed near an easily accessible outlet.
- Place the device on a flat, solid and stable surface that can support the weight of at least 3 devices. If you use an unstable cart or stand, the device may fall, causing injury to a child or adult, and serious damage to the device.
- Never use the monitor in the presence of flammable anesthetics mixture with air, oxygen or nitrous oxide.
- Never expose the monitor to rain or moisture. Never use the monitor near water - e.g. near a bathtub, washbasin, swimming pool, kitchen sink, laundry tub or in a wet basement.
- Please heed necessary space between the monitor and the wall for ventilation. Do not cover or block any ventilation openings in the cover of the set.

Keep small object away from the product. If small object gets into the monitor, please shut off power supply immediately and contact us for technical support.

#### About the power and ground

- Please use power cord provided with the monitor, and insert the plug into the socket firmly.
- Don't touch power cord or plug/unplug it when thundering, or it may cause electric shock.
- Please hold the attaching plug when you unplug it. Don't unplug it by pulling power cord, otherwise the power cord may be injured and result in electric shock.
- Do not overload wall outlets and extension cords as this may result in fire or electric shock.
- Please use the power supply within the voltage range specified in this manual, otherwise it may cause fire, electric shock or product damage.
- If the device is not used for a long time, disconnect it from the AC inlet to avoid damage by transient over-voltage.
- To fully disengage the power to the device, please disconnect the power cord from the AC inlet
- Please make sure that this product connected with a qualified computer or other devices.
- Make sure the monitor is grounded properly

### About the maintains and repairs

 Product failure may cause fire, electric shock or equipment damage. If the product gives off smoke or makes unusual noises, cut off the mains supply as soon as

#### Manual instructions

- possible and pull out the plug from the socket. Please contact JUSHA for technical support.
- Repairing is limited to trained engineers. Do not try to repair or disassemble the product by yourself. It may cause product damage or personal injury.
- Please don't touch a damaged LCD screen with bared hand. Because the leaking liquid crystal material contains toxic substance. Please contact doctor immediately once it happens.

#### Some useful recommendations

- For mission critical applications, we strongly recommend that a replacement unit be immediately available.
- Please avoid excessive compression on the LCD screen, which may cause damage to it.
- In order to avoid scratches, don't touch the screen with sharp objects, such as pen or fingernail. Please use a soft cloth to clean the screen.
- The operator should not touch the video interface (such as DVI port, VGA port and etc.), or it may result in potential ESD (Electronic Static Discharge) damage to the monitor.
- The backlight of LCD has a service life limitation. We strongly suggest using this monitor in the recommended brightness to extend its service life. Please turn off the monitor if not use.
- Waste disposal should comply with local regulations.
- If using this monitor improperly, potential interference to other electronic devices around could be possible. Following methods are proposed to eliminate such

#### interference:

- Relocate or reorient the device under interference.
- Set up curtain appliance between the monitor and the device under interference.
- Plug the monitor and the devices under interference into different power sockets.

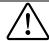

#### warning:

- 1. This monitor is Class A digital devices. It can only be used indoors.
- 2. Class A digital devices may cause radio interference in normal living environment. Users should take practicable measures to reduce the radio interference.

# 2. Overview

Thank you for using JUSHA endoscopic surgery professional monitors. JUSHA endoscopic surgery professional medical monitor is designed for endoscope host, ICU display, operation room to display high-quality video and images.

### 2.1 Packing list

JUSHA endoscopic surgery professional medical monitor comes with:

- Endoscopic monitor (some monitors don' † have the base)
- Power Adaptor
- AC Power Cord
- DVI cable
- SDI cable
- S-VIDEO cable
- CVBS cable (optional)
- RGBS/YPBPR cable (optional)
- After-Sales Service Record
- Packing list
- Warranty Card
- Product Certification
- Desiccant

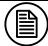

Notice:

- 3. Please only use the original accessories supplied with the monitor. JUSHA is not responsible for any technical problems caused by using Third-party accessories.
- Packing list is for reference only, different models need to match different packing list, Please refer to the packing list in the product box. If any of the components are damaged or missing, please contact Nanjing JUSHA Display Technology Co., Ltd. (025-83305050).
- 5. Please keep the original package well. If you need to transport the product, use the original package.

### 2.2 Front view and keypad

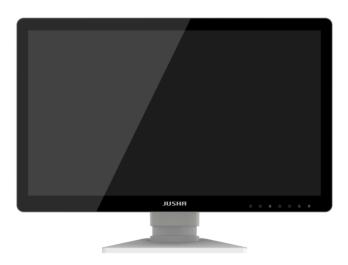

P2.1 Front view

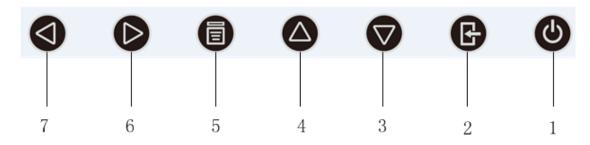

P2.2 The front keypad

| 1 | Power Key | Indicates the monitor operating |  |
|---|-----------|---------------------------------|--|
| • | rowei key | status                          |  |

|   |                      | Lights up in white, indicates     monitor in, power-on state                   |
|---|----------------------|--------------------------------------------------------------------------------|
|   |                      | 2. Touch Power Key, lights up in orange, indicates monitor in power-on standby |
|   |                      | 3. Light off, indicates monitor in power-off status                            |
| 2 | Source Select<br>key | Select the input source                                                        |
| 3 | Down key             | Select the next menu item                                                      |
| 4 | Up key               | Selects the previous menu item                                                 |
| 5 | Menu key             | <ol> <li>Open the User menu</li> <li>Exit the User menu</li> </ol>             |
| 6 | Right key            | Increase the menu option value or go to the next menu level                    |
| 7 | Left key             | Decrease the value of the menu option                                          |

# 2.3 The backside view of the monitor

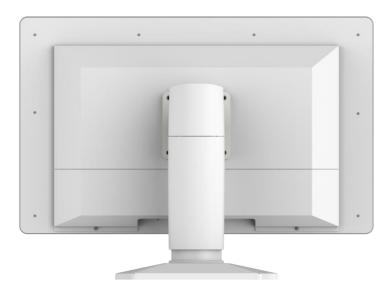

P2.3 Backside of monitor

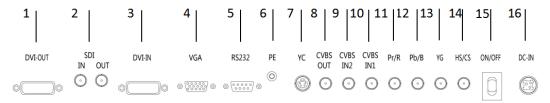

P2.4 interface definition

### Connectors description:

| 1  | DVI outpue      | 2  | SDI input/output |
|----|-----------------|----|------------------|
| 3  | DVI input       | 4  | VGA input        |
| 5  | RS232/reserved  | 6  | Ground hole      |
| 7  | S-VIDEO input   | 8  | CVBS output      |
| 9  | CVBS input 2    | 10 | CVBS input1      |
| 11 | Pr/R input      | 12 | Pb/B input       |
| 13 | Y/G input       | 14 | HS/CS input      |
| 15 | DC power switch | 16 | DC power input   |

# 3. Monitor installation

#### 3.1 Installation instruction

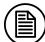

#### Attention:

- 1. Make sure that endoscopic host and monitors are powered off.
- 2. Unpack the product and check the accessories according to packing list. Confirm the monitor and accessories are complete.
- 1. Plug one side of the signal wire into monitor's back interface, and the other side into endoscopic host's interface, then Tighten the screws. E270AG supports desktop, and E270AG-C supports wall design, which should withstand the force of 10kg at least.

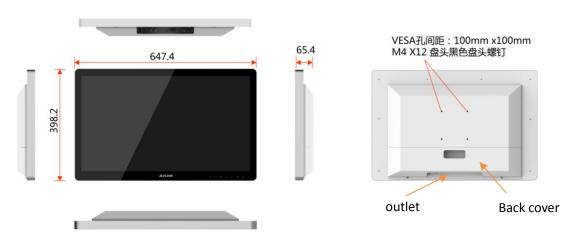

P3.1 six views without base

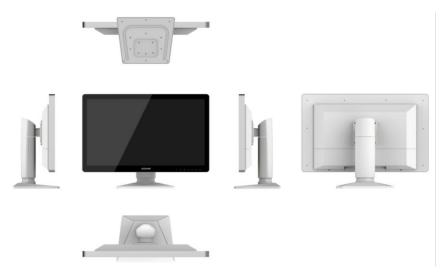

P3.2 six views withbase

- 2. Connect to the operating room grounding system through the PE ground which is on the back of the monitor.
- 3. Connect power adaptor to power wire firstly, and then plug power adaptor into monitor's power input port, finally power LED indicater will turns orange.

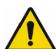

#### Caution:

- Please use the power cord provided with this monitor. If the power cord is inconsistent with the table below, please contact your supplier. Please make sure the power cord matches the voltage of the power socket and has been approved by and complies with the safety standard of your particular country.
- 2 To avoid risk of electric shock, AC/DC adaptor must only be connected to a power socket with protective earth.
- 3 Power Cord: The monitor should be powered from a center tapped circuit when used at voltages over 120V. And plug type of monitor varies in different countries or areas, as shown in the following table.

| Country/Ar |            |                 |     |
|------------|------------|-----------------|-----|
| ea         | USA/Canada | EU (except U.K) | U.K |
|            |            |                 |     |

| Plug Shape       |                                   |                         | C. F. IIII    |
|------------------|-----------------------------------|-------------------------|---------------|
| Standard         | ANSI/UL 817<br>CSA-C22.2<br>No.21 | DIN VDE 0620-<br>1:2010 | BS1363/BS546  |
| Standard         | 120V                              | 230V                    | 230V          |
| Country/Ar<br>ea | Brazil                            | Japan                   | Korea         |
| Plug Shape       |                                   |                         |               |
| Standard         | NBR14136                          | JIS 8303                | KSC8305:2002R |
| Voltage          | 220V                              | 110V                    | 220V          |
| Country/Ar<br>ea | Denmark                           | Singapore               | China         |
| Plug Shape       |                                   |                         |               |
| Standard         | SB 107-2-D1                       | SS145                   | GB15934-2008  |
| Voltage          | 230V                              | 230V                    | 220V          |

# 4. Monitor settings

#### 4.1 Turn on the monitor

Turn the power on, the power indicator will turn white, and the monitor's screen will display the JUSHA boot screen, indicating that the monitor is running.

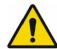

#### Warning

Only the original power cord and adaptor shall be used. Please guarantee the plug can be wholly plugged into the socket.

Please guarantee the voltage be lower than nominal voltage of the power line.

When pushing the screen down, please don't touch the neck of monitor.

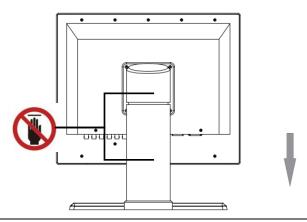

### 4.2 Monitor sleep

When the monitor is turned on, press power switch button, then the power indicator will turn orange, indicates monitor in power-on standby

#### **4.3** Turn off the monitor

Press the Power Switch key, and the Power Indicator will turn orange, then unplug the power cord.

Recommendation: The connector / cable of the adapter should be placed in an easily accessible place.

#### 4.4 Menu Instruction

A seven buttons keypad, located at the lower right bottom on the front of the monitor, which allows users to adjust monitor's parameters by using the On Screen Display (OSD) system.

### 4.5 Operate OSD menu

#### 4.5.1 Choose signal source

To display the standard input menu, please press the "" button once to open the signal source selection menu.

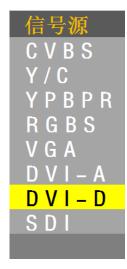

P4.1 Signal source selection menu

### 4.5.2 Control description

- In the user menu,press " $\triangle$ " / " $\nabla$ " key to highlight the option you want.
- 2 Then press "¬" / "¬" key to adjust the highlight option

in the user menu.

3 The target source is selected; press the "**G**" button to change the target sourceln the signal source selection menu.

### 4.5.3 Functional specification

1 Press the "MENU" key once to open the user menu

|              | OSD |         |  |
|--------------|-----|---------|--|
| User Mode    |     | Mode1   |  |
| Scale        |     | Fu11    |  |
| Scale Ratio  |     | Off     |  |
| Gamma Curve  |     | 2. 2    |  |
| AUTO         |     |         |  |
| Setting      |     |         |  |
| Color Temp   |     | 6500K   |  |
| Sharpness    |     | Low     |  |
| 3DNR         |     | High    |  |
| Multi-window |     | Off     |  |
| Sub Source   |     | S-VIDEO |  |
| Field Invert |     | Off     |  |
| RGB2YUV      |     | 0n      |  |
| Language     |     | English |  |
| Source Scan  |     | Off     |  |
| Range        |     | Off     |  |
| KeyLocker    |     | 0ff     |  |

P4.2 User OSD

2 The structure of user menu and functional specification:

| Item         |        | description                                                                                                    | Default |
|--------------|--------|----------------------------------------------------------------------------------------------------|---------|
|              | Mode 1 | User1 Mode, in this mode, the first user 's preference parameters (such as brightness, sharpness) shall be stored.  |         |
|              | Mode 2 | User2 Mode, in this mode, the second user 's preference parameters (such as brightness, sharpness) shall be stored. |         |
| User<br>Mode | Mode 3 | User3 Mode, in this mode, the third user 's preference parameters (such as brightness, sharpness) shall be stored.  | Mode 1  |
|              | Mode 4 | User4 Mode, in this mode, the fourth user 's preference parameters (such as brightness, sharpness) shall be stored. |         |
|              | Mode 5 | User5 Mode, in this mode, the fifth user's preference                                                               |         |

|               | Mode 6    | parameters (such as brightness, sharpness) shall be stored.  User 6 Mode, in this mode, color parameters (such as brightness, saturation) shall be bypassed.                     |                 |
|---------------|-----------|----------------------------------------------------------------------------------------------------|-----------------|
|               | Full      | Picture full-screen                                                                                                    |                 |
|               | original  | set the original Ratio                                                                                                    |                 |
| Scale<br>Mode | Max Ratio | Compare the horizontal and vertical scaling ratio, set the maximum ratio direction full display, set another direction display (maybe full display \not full display \ overscan) | full-<br>screen |
|               | Min Ratio | Compare the horizontal and vertical scaling ratio, set the minimum ratio direction full display, set another direction display (maybe full display \not full display \ overscan) | 3010011         |
|               | 4:3       | Set the screen horizontal and                                                                                                    |                 |

|         |            | vertical display ratio<br>as 4:3 |              |
|---------|------------|----------------------------------|--------------|
|         |            | Set the screen                   |              |
|         |            | horizontal and                   |              |
|         | 5:4        | vertical display ratio           |              |
|         |            | as 5:4                           |              |
|         |            | Set the screen                   |              |
|         |            | horizontal and                   |              |
|         | 16:9       | vertical display ratio           |              |
|         |            | as 16:9                          |              |
|         |            | Set the screen                   |              |
|         |            | horizontal and                   |              |
|         | 16:10      | vertical display ratio           |              |
|         |            | as 16:10                         |              |
|         | Off        | Off                              |              |
|         | 5%         | Scale up 5%                      |              |
| Scale   | 10%        | Scale up 10%                     | Off          |
| Ratio   | 15%        | Scale up 15%                     |              |
|         | 20%        | Scale up 20%                     |              |
|         | gamma1.8   | Gamma Curve 1.8                  |              |
|         | gamma2.0   | Gamma Curve 2.0                  |              |
|         | gamma2.2   | Gamma Curve 2.2                  | a a m m a 0  |
| Curve   | gamma2.4   | Gamma Curve 2.4                  | gamma2.<br>2 |
|         | gamma2.6   | Gamma Curve 2.6                  | 2            |
|         | DICOM      | DICOM Curve                      |              |
|         | Custom     | Custom                           |              |
| Auto    |            | Auto adjustment for              |              |
|         |            | analog source                    |              |
|         |            | only(VGA, RGBS)                  |              |
|         | Backlight  | 0—100                            | 50           |
|         | Saturation | 0—100                            | 50           |
| Setting | Contrast   | 0—100                            | 50           |
|         | Brightness | 0—100                            | 50           |
|         | Hue        | 0—100                            | 50           |

|         |        | 5500K color          |        |  |
|---------|--------|----------------------|--------|--|
|         | 5500K  | temperature          |        |  |
|         |        | effective            |        |  |
|         |        | 6500K color          |        |  |
|         | 6500K  | temperature          |        |  |
|         |        | effective            |        |  |
| Color   |        | 8000K color          |        |  |
| Color   | 8000K  | temperature          | 6500K  |  |
| Temp    |        | effective            |        |  |
|         |        | 9300K color          |        |  |
|         | 9300K  | temperature          |        |  |
|         |        | effective            |        |  |
|         | Pypass | LCD Panel's color    |        |  |
|         | Bypass | temperature          |        |  |
|         | User   | 6500K                |        |  |
|         | High   | Sharpness level-high |        |  |
| Charppo | Middle | Sharpness level-     |        |  |
| Sharpne |        | middle               | Low    |  |
| SS      | Low    | Sharpness level-low  |        |  |
|         | Off    | Close sharpness      |        |  |
|         |        | Noise reduction      |        |  |
|         | High   | function open, high  |        |  |
|         |        | effective            |        |  |
|         |        | Noise reduction      |        |  |
| 3D NR   | Middle | function open,       | High   |  |
|         |        | medium effective     | 111911 |  |
|         |        | Noise reduction      |        |  |
|         | Low    | function open, low   |        |  |
|         |        | effective            |        |  |
|         | Off    | Close the 3DNR       |        |  |
|         | Off    | Close the picture in |        |  |
| Multi-  |        | picture mode         | Off    |  |
| window  | PIP    | Open the picture in  |        |  |
|         | 1 11   | picture mode         |        |  |

|                 | POP 1   | Open the picture out picture mode 1 Open the picture out                                                                                                    |         |  |
|-----------------|---------|----------------------------------------------------------------------------------------------------|---------|--|
|                 | 1012    | picture mode 2                                                                                                    |         |  |
| Sub<br>Source   |         | The sub source shall be determined by the main source, please refer to Table 1 to find the selection rule of main source and sub source in Multi-window function | CVBS    |  |
| Field<br>Invert | On      | Close Field Invert<br>(only VGA and RGBS<br>can be selectable)                                                                                                   | Off     |  |
|                 | Off     | Open Field Invert<br>(only VGA and RGBS<br>can be selectable)                                                                                                    |         |  |
| RGB2YU<br>V     | On      | Close RGB2YUV, turn<br>RBG color space to<br>YUV color space(not<br>selectable)                                                                                  |         |  |
|                 | Off     | Open RGB2YUV, do<br>not turn RBG color<br>space to YUV color<br>space(not<br>selectable)                                                                         | On      |  |
| Langua          | 中文      | 中文菜单语言                                                                                                    |         |  |
| ge              | English | Set OSD language to<br>English                                                                                                    | English |  |
| Gray<br>range   | On      | Open the Function that called out of gray rang                                                                                                    | Off     |  |

|            | Off | Close the Function that called out of gray rang |     |
|------------|-----|-------------------------------------------------|-----|
|            | On  | Open the Function                               |     |
| Key lock   |     | that key lock                                   | Off |
| INC Y IOCK | Off | Close the Function                              | On  |
|            |     | that key lock                                   |     |
| Mirror     | On  | Mirror image on                                 | Off |
| Image      | Off | Mirror image off                                | Oll |
| Buzzer     | On  | Buzzer on                                       | Off |
| DUZZEI     | Off | Buzzer off                                      | OII |
| Factory    |     | Reset user                                      |     |
| Reset      |     | parameters                                      |     |

Notice:

PIP mode: sub window can't support1920\*1200 and 1600\*1200;

POP1: both main window and sub window, can't support1920\*1200 and 1600\*1200 a

The selection rule of main source and sub source in Multiwindow function: (black dots indicate the signal can be used for both main or sub signal, then white dots cannot)

| Main<br>wind<br>ow<br>Sub<br>window | CVBS | Y/C | YPbPr | RGBS | VGA | DVI-A | DVI-D | SDI |
|-------------------------------------|------|-----|-------|------|-----|-------|-------|-----|
| CVBS                                | 0    | 0   | •     | •    | •   | •     | •     | •   |
| Y/C                                 | 0    | 0   | •     | •    | •   | •     | •     | •   |
| YPbPr                               | •    | •   | 0     | 0    | 0   | 0     | •     | •   |
| RGBS                                | •    | •   | 0     | 0    | 0   | 0     | •     | •   |
| VGA                                 | •    | •   | 0     | 0    | 0   | 0     | •     | •   |
| DVI-A                               | •    | •   | 0     | 0    | 0   | 0     | 0     | •   |
| DVI-D                               | •    | •   | •     | •    | •   | •     | 0     | 0   |
| SDI                                 | •    | •   | •     | •    | •   | •     | 0     | 0   |

# 5. Important information

# 5.1 Technical specifications

| Input voltage                              | DC 24V                                                                                                 |
|--------------------------------------------|----------------------------------------------------------------------------------------------------|
| Standbypower consumption                   | <0.5W                                                                                                  |
| Consumption(nomi nal)                      | <83W                                                                                                   |
| LCD Panel                                  | 27 inches, Color Active Matrix Liquid<br>Crystal Display                                               |
| Brightness                                 | 800cd/m² (Max)                                                                                         |
| Viewing Angle                              | Horizontal 178°, Vertical 178° (CR > 10)                                                               |
| Pixels distance                            | 0.3114(H)mm x 0.3114(V)mm                                                                              |
| Resolution                                 | 1920x1080                                                                                              |
| Visual Size                                | 597.888(H)mm x 336.312(V)mm                                                                            |
| Video Interface                            | Input: VGA、DVI-A/D、Y/C(S-Video)、 YPbPr、RGBS、CVBS1、CVBS2、SDI Output: CVBS、DVI-D、SDI                     |
| Operation<br>Environment                   | Temperature: 0° C ~ 40° C<br>Humidity: 20% ~ 85%, no<br>condensation<br>Air pressure: 700hPa ~ 1060hPa |
| Environment for transportation and storage | Temperature: -20° C ~ 60° C Humidity: 10% ~ 90%, no condensation Air pressure: 200hPa ~ 1060hPa        |
| Certification standards                    | CCC、CE                                                                                                 |

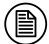

#### Notice:

The specifications of JUSHA products are subject to change without notice.

E270AG,E270AGG,E270AG0,E270AG1,E270AG\*\*\*\*\*,JUSHA-E270AG, JUSHA-E270AGG,JUSHA-E270AG0,JUSHA-E270AG1,JUSHA-E270AG\*\*\*\*\* ("\*"=0-9,A-Z or blank means different customers, not affect product safety and EMC) .

### **5.2** Safety standards

#### Safety standards for E270AG:

|                     | IEC 60601-1: 2005 + CORR. 1:2006 |
|---------------------|----------------------------------|
| the Medical Display | + CORR. 2:2007 + AM1:2012        |
| Safety standards    | EN 60601-1-2:2007                |
|                     | EN 60601-1:2006/A1:2013          |
|                     | GB4943.1-2011                    |
| Authentication      | CCC, CE                          |
| Declaration of      | ROHS                             |
| Conformity          | KOU?                             |

### 5.3 Electromagnetic compatibility

#### EMC forE270AG and E270AG-C:

| Electromagnetic | EN 60601-1-2: 2007+AC:2010 |
|-----------------|----------------------------|
| compatibility   | GB9254-2008;GB17625.1-2012 |

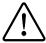

**Warning:** Warning: Display requires special precautions regarding EMC and need to be installed, put into service and used according to the following information.

- 1. Do not use other cables provided or specified by us. Using other cables may cause the increase of emission or decrease of immunity.
- 2. Do not put any portable and mobile RF communications equipment close to display. Doing so may affect display.

### Important information

- 3. Display should not be used adjacent to or stacked with other equipment. If adjacent orstacked use is necessary, the equipment or system should be observed to verify normal operation the configuration in which it will be used.
- 4. Anyone who connects additional equipment to the signal input part or signal output parts, configuring a medical system, are responsible that the system complies with the requirements of IEC/EN60601-1-2.

# 6. Declarations

### 6.1 Legal notice

The auxiliary equipment that is connected with JUSHA display should meet the corresponding IEC Standard (data processing equipment should meet IEC 60950-1 Standard and armamentariums should meet IEC 60601-1 Standard). In addition, all configurations should meet IEC 60601-1: 2005 + CORR. 1:2006 + CORR. 2:2007 + AM1:2012 Standard. Before a configuration is connected to signal output or input interface for processing system configuration, technician should make sure that the system meets IEC 60601-1: 2005 + CORR. 1:2006 + CORR. 2:2007 + AM1:2012 Standard.

Staffs that are responsible for connecting the monitor with system should make sure that installed devices meet IEC 60601-1: 2005 + CORR. 1:2006 + CORR. 2:2007 + AM1:2012 Standard. If there is any question, please contact with JUSHA Engineering Technology Service Department or local marketing representatives.

JUSHA markets its products through armamentarium manufacturers, distributors and franchisers. Therefore, please consult your seller whether he/she provides relevant maintenance service.

JUSHA will neither take any responsibility not authorize anyone to take any responsibility for product distribution and its use. Please read carefully the related documents, operation instruction and labels on package before you apply the product so that you can use and maintain the product properly.

#### Declarations

Please note that its performance will be affected by system configuration, software, application program and client's data and client's operating control. Though JUSHA product is compatible with many systems, client's specific function might be come true differently. Whether the product is suitable for specific purpose or application program it depends on clients, therefore, JUSHA should not guarantee for it.

JUSHA expressly disclaims all warranties of any kind, whether statutory, express or implied, including, but not limited to, implied warranties of merchantability, fitness for particular purpose and non-infringement. JUSHA hereby explicitly rejects all warranties and state of any kind, any property or extent whether statutory, express or it leads to any laws ,rules, commercial practice, conventions or trade disputes etc.

In no event shall JUSHA and its suppliers/franchisers be liable for any special, incidental, punitive, indirect or consequential damages (including, but not limited to, delay deliver, non-delivery, fault items, product design or production manufacture, being unable to use the product and service, loss of business or profits or other reasons, and any responsibility caused by buy or sell, lease, install or use related products, these terms and conditions and related articles of agreement.

The limits in this article and/or exclusions are not necessary suitable for some inadmissible exclusion clause, warranties or limited judicial districts. The maximum extent is permitted by applicable law in named jurisdiction under the circumstance.

JUSHA keeps patents, copyright and its exclusive right and all information in this manual including JUSHA all designs and related materials. Anyone cannot plagiarize JUSHA design or copy its product to sell or use without the company's explicit authority.

#### 6.2 After-sale service declaration

The after-sale warranty is three years from the date of purchase, only if the product has been used with the recommended brightness. We are responsible for the quality problems caused by non-artificial factors and the maintenances are free of charge.

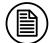

#### Notice:

The user must contact and get permission from JUSHA before sending back the product for repairs.

To avoid the damage and/or loss during transit, the user must deliver the product in its original package or other adequate package with an equal degree of protection to the local distributor. Meanwhile, user must present proof of the product purchase date.

The user is not allowed to repair the monitor from anywhere except the authorized after-service spots. The original serial number should not be modified or removed. Don't derogate from requirements of this manual, otherwise it may result in quality assurance failure.

This product provides limited responsibility for quality assurance. JUSHA isn't responsible for malfunction caused directly/indirectly/accidently by users themselves. Users should pay attention to the settings of the operation system and other applications. Above factors will affect the product performance

### Declarations

## 6.3 Proprietary rights

Nanjing JUSHA Display Technology Co., Ltd keeps the copyright of this manual and other related ownership. It is not allowed to copy, use or sell this manual without authorization of Nanjing JUSHA Display Technology Co., Lt

# 7. Contact information

Nanjing JUSHA Display Technology Co., Ltd.

Address: 8A, Block 1, Nanjing International Service Outsourcing Mansion, No.301 Hanzhongmen Street, Nanjing City, Jiangsu Province, 210036 China

Tel: 0086-25-83305050

Fax: 0086-25-58783273

Web: www.jusha.com.cn